# Hypersonics Research at ASDL

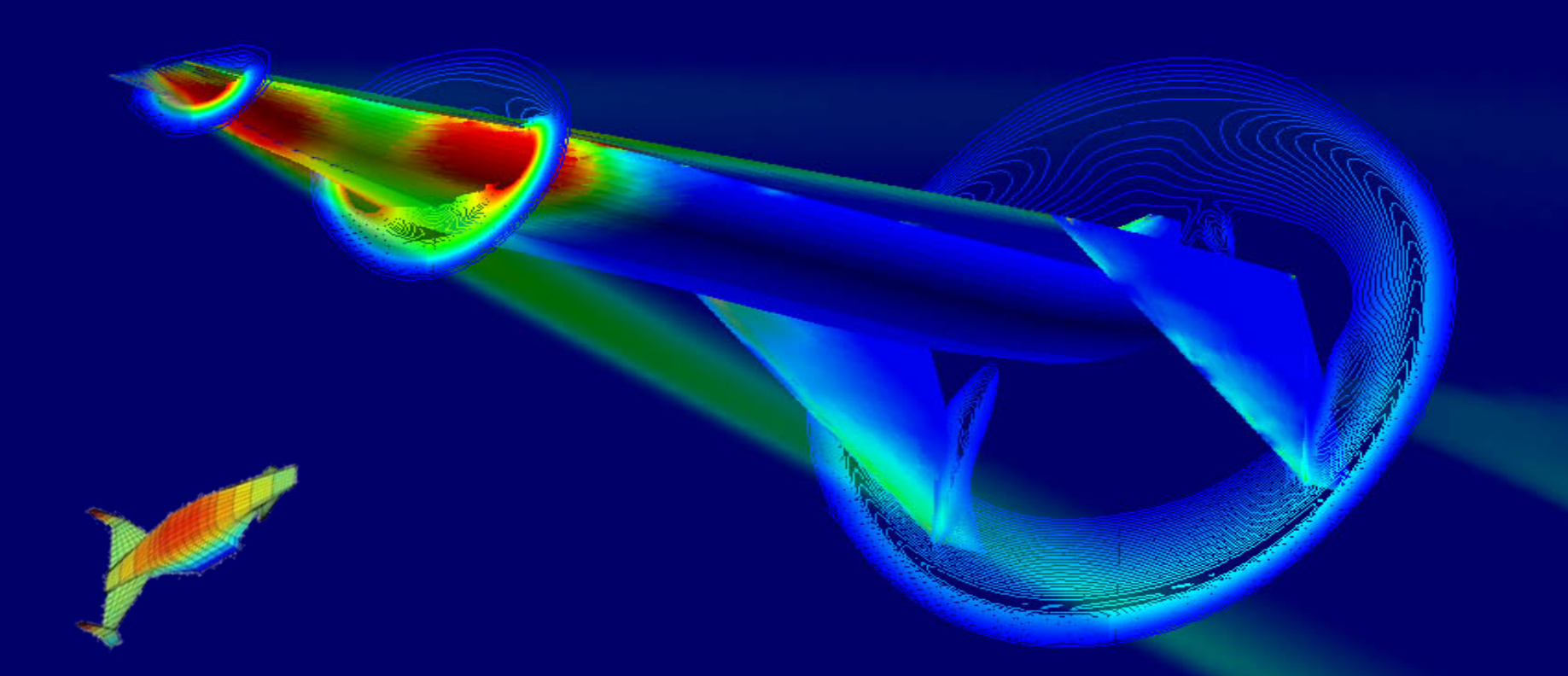

Principal Investigator: Dr. Dimitri Mavris, dimitri.mavris@ae.gatech.edu Research Engineer: Dr. Jan Osburg, jan.osburg@asdl.gatech.edu

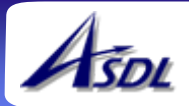

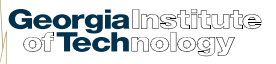

### **Overview**

RASAC: First-order hypersonic vehicle sizing code

#### **❖** Design projects

- $\blacksquare$ Support of TBCC analysis effort
- $\blacksquare$ Design of morphing hypersonic strike vehicle
- **❖** New tools
	- $\blacksquare$ High-Mach aerodynamics analysis environment
	- $\blacksquare$ Interactive 3D trajectory visualization

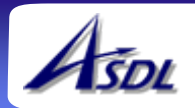

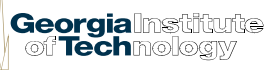

# RASAC First-Order Code

- Objective: rapid-turnaround hypersonic and launch vehicle modeling, sizing, simulation and analysis
- Possible alternative approaches:
	- **•** Creation of meta-models of available legacy codes
		- − Ineffective for high order and discontinuous design spaces with se variables
		- − Does not enable "apples to apples" comparison
		- − Introduces unknown assumptions from legacy codes
	- $\blacksquare$  Parallel computing with actual legacy codes
		- − Computational cost prohibitive
		- − Code bugs/peculiarities
		- − Does not enable "apples to apples" comparison
		- − Still unknown assumptions from legacy codes
	- Creation of a new architecture selection approach and development of a new launch vehicle sizing and synthesis model
		- − Use of top-level disciplinary models
		- − "Apples to apples" comparison
		- − Faster computation time
		- − Assumption: Lower fidelity models can still properly represent the design space of launch vehicles for architecture selection purposes

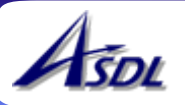

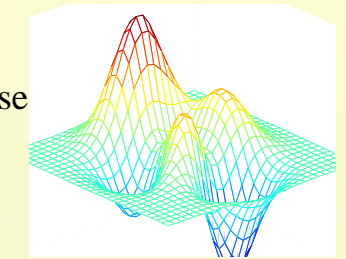

# RASAC: Capabilities

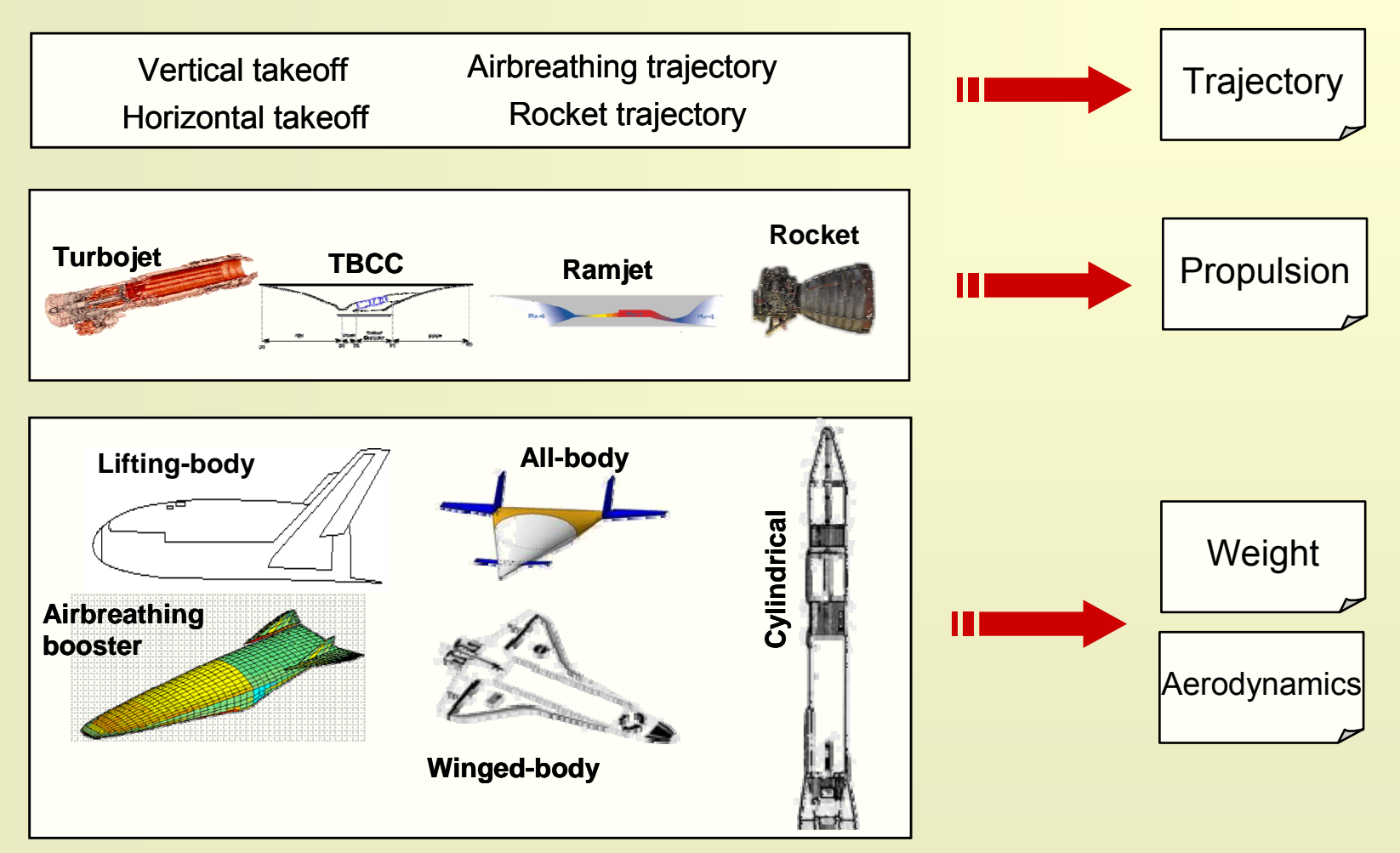

Rapid Access-to-Space Analysis Code (RASAC)

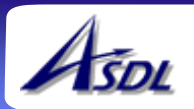

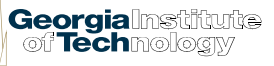

# RASAC: Code Structure

- **❖** Matlab-based
- Include 5 disciplines, a geometry module and a mission module

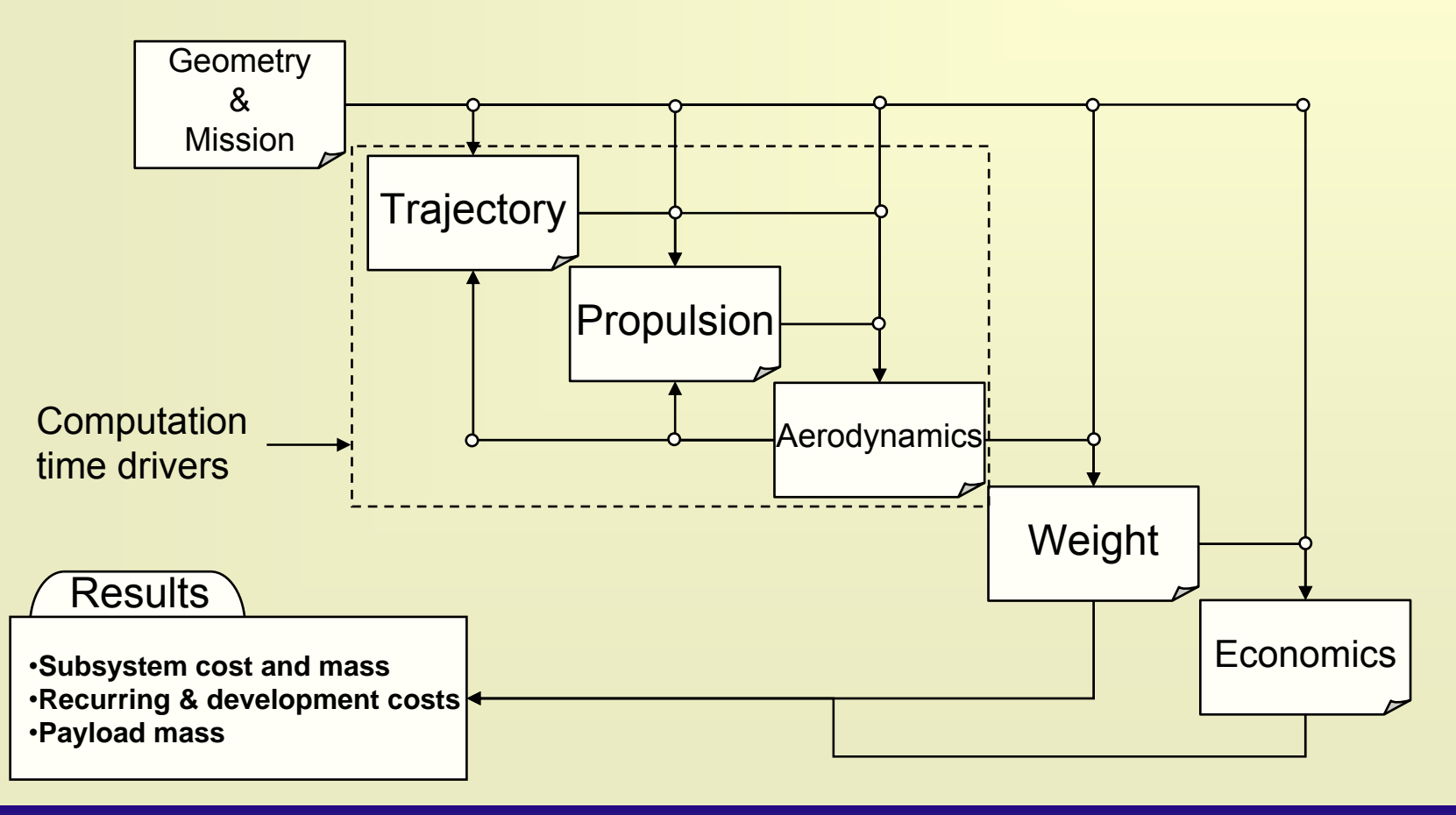

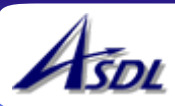

# Support of a TBCC Vehicle Analysis Effort

Aerospace Systems Design Laboratory Guggenheim School of Aerospace Engineering Georgia Institute of Technology Atlanta, GA, 30332-0150

Principal Investigator: Dr. Dimitri N. Mavris (dimitri.mavris@ae.gatech.edu) Point of Contact: Dr. Jan Osburg (jan.osburg@asdl.gatech.edu) Research Team: Frederic Villeneuve, Irian Ordaz, Bjorn Cole

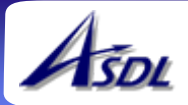

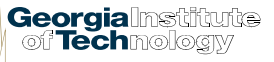

#### **Generic Missior**

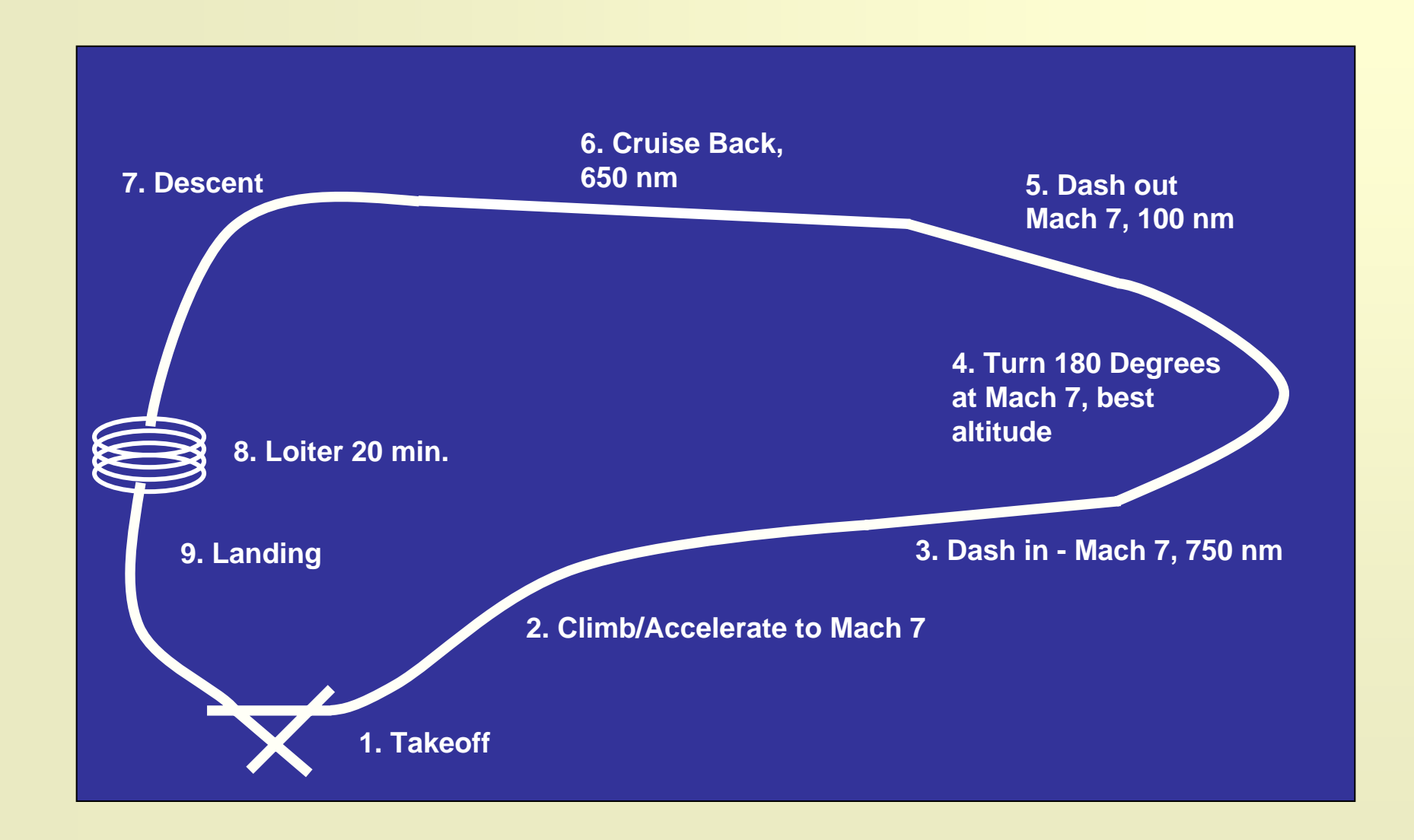

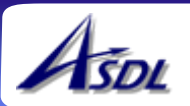

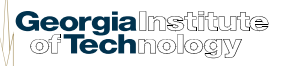

# Design Space Exploration Approach

Design space exploration approach for the determination of the optimal engine and mission parameter settings

# **Design of Experiments** 1.125

#### **Vehicle Geometry**

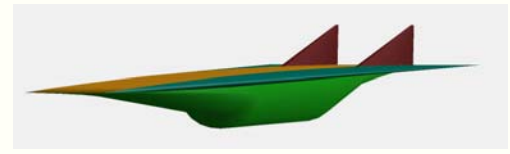

#### **(Engine Parameters) Hypersonic Strike Mission**

### 6. Cruise Back 5. Dash out<br>Mach 7, 100 cm **Climb/Accelerate to Mach**

#### **Overall Design of Experiments**

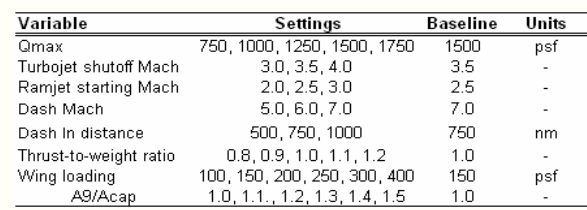

#### **Design Space Exploration**

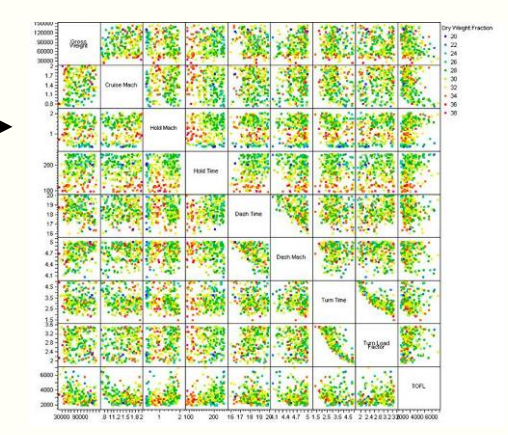

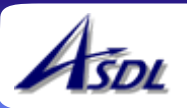

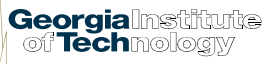

# Design Space Exploration

#### Engine Settings vs. Mission Requirements

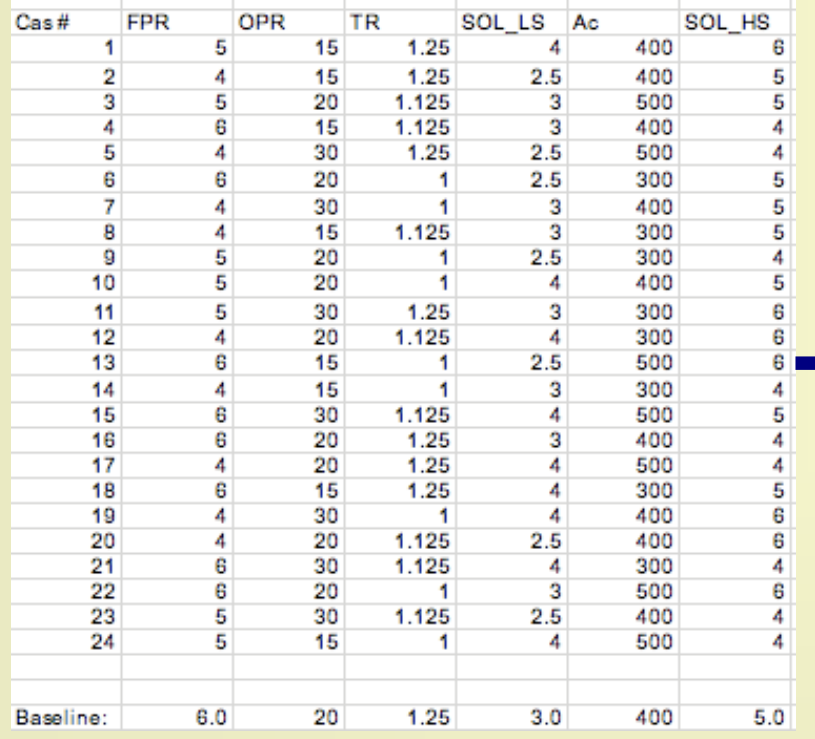

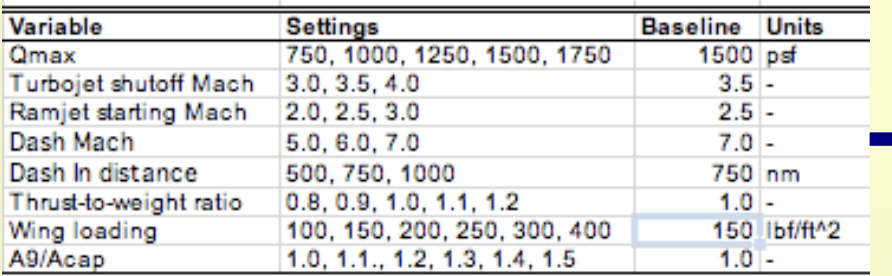

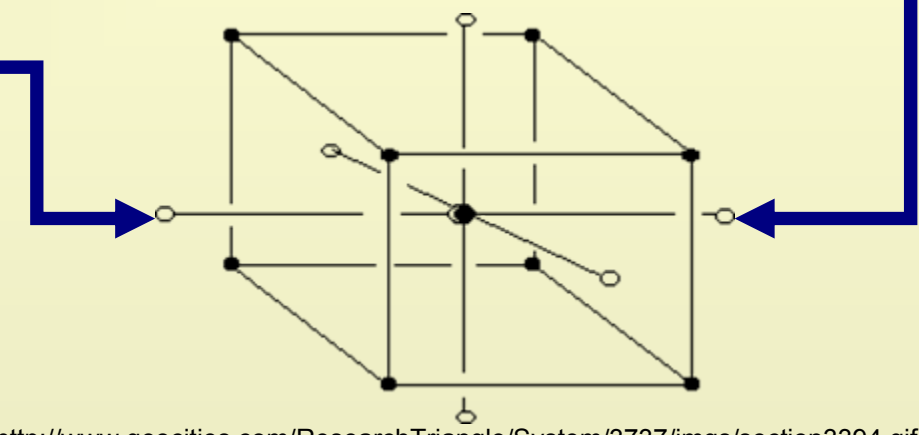

http://www.geocities.com/ResearchTriangle/System/3737/imgs/section3394.gif

 Each engine setting tested for Fractional Factorial DoE of mission requirements

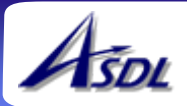

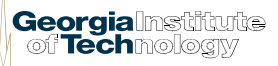

#### Modeling & Simulation

#### **❖ Design Structure Matrix**

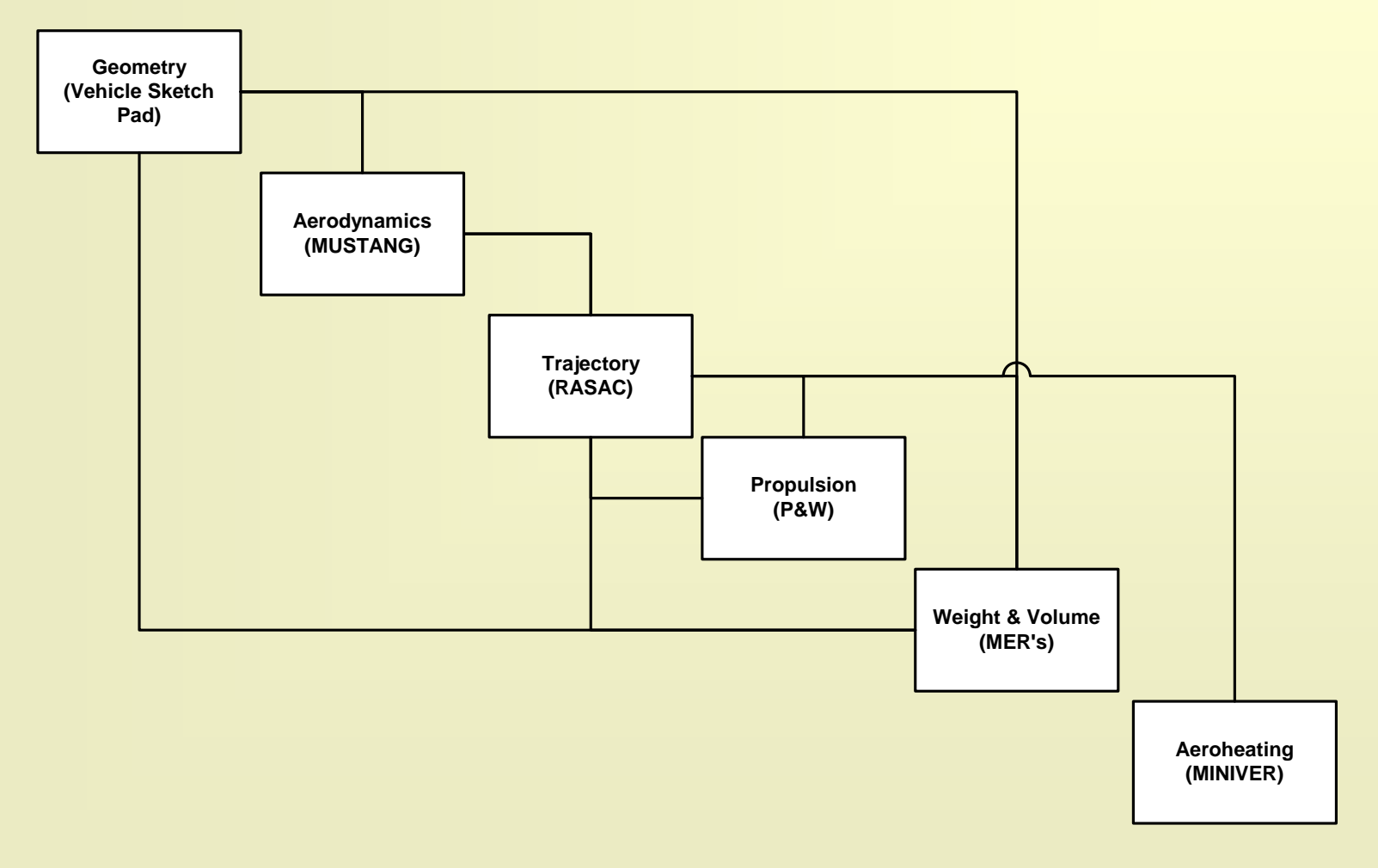

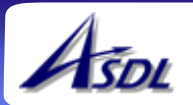

# Geometry: Vehicle Sketch Pad (VSP)

3D Drawing of the baseline vehicle Table: Vehicle parameters and dimensions

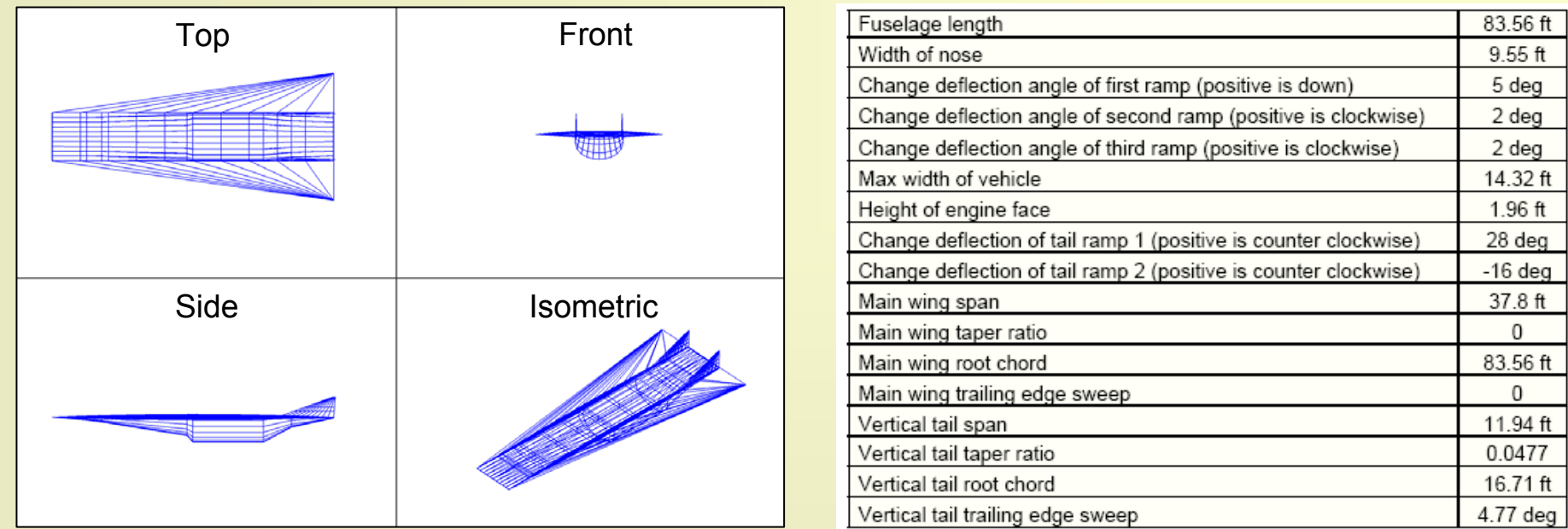

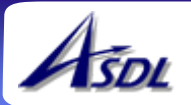

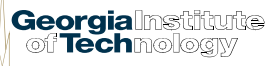

#### Propulsion

#### **❖ Flight envelope of low- and high-speed engines**

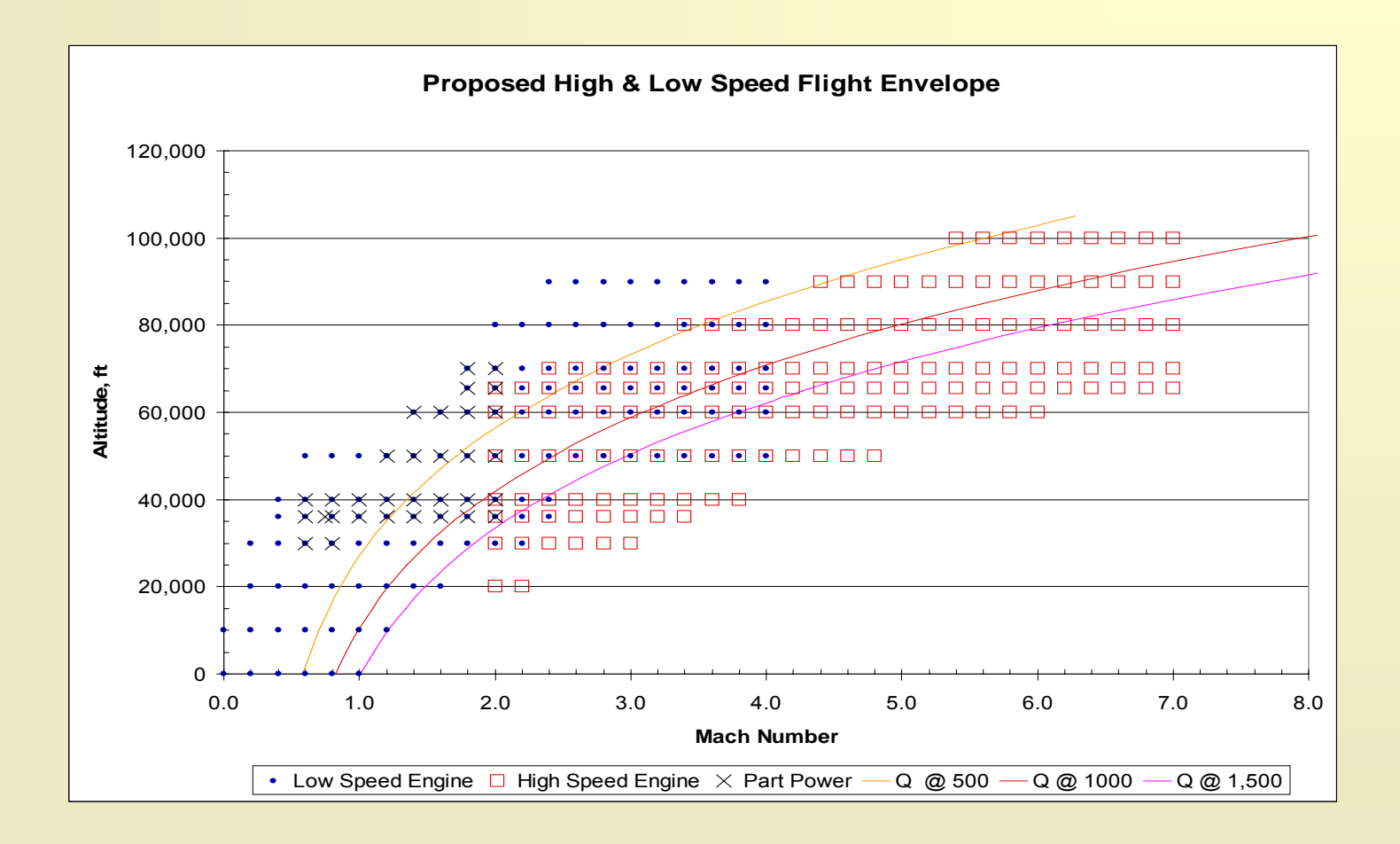

![](_page_11_Picture_3.jpeg)

#### Propulsion

◆ Drag and thrust calculation workflow Engine Settings Turbojet Ramjet Engine Deck Engine Deck 長田与品 **Trajectory Simulation**Nozzle net force Inlet drag computation computation procedureprocedure Ram and spillage drags Adjusted gross thrust

![](_page_12_Picture_2.jpeg)

Georgialnstitutte of Technology

# Over-Under Geometry Adapted to Vehicle

*Comparison with Original GT Vehicle to Define Nozzle A9 Areas*

![](_page_13_Figure_2.jpeg)

### Aerothermal Analysis Process

![](_page_14_Figure_1.jpeg)

Vehicle Sketch Pad Geometry

![](_page_14_Picture_3.jpeg)

![](_page_14_Picture_4.jpeg)

### Aerothermal Analysis Process

![](_page_15_Figure_1.jpeg)

![](_page_15_Figure_2.jpeg)

- A sample streamline or contour for the fuselage centerline from the STREAMscript
- These are then integrated into the MINIVER input file
- The vehicle is discretized into a number of these streamlines in the spanwise direction and mirrored on the other side assuming symmetry of the vehicle

![](_page_15_Picture_6.jpeg)

### Aerothermal Analysis Process

![](_page_16_Figure_1.jpeg)

#### 'RUNMINIVER'

- п Executes automatically MINIVER with all the input files generated by STREAM
- п Generate an input and output file for each streamline

#### 'MINIVER'

 $\blacksquare$ Aerothermal analysis code developed by NASA

![](_page_16_Figure_7.jpeg)

![](_page_16_Picture_8.jpeg)

#### Aerothermal Analysis: Output Description

![](_page_17_Figure_1.jpeg)

#### $\frac{1}{2}$ 'PROCESS'

Post-processing script gathering the …

- Heatload Contains the average, total, peak, and minimum heatload as a function of time throughout the mission.
- Heatrate Contains the average, total, peak, and minimum heatrate as a function of time throughout the mission.
- Results Contains the detailed aerothermal results (heat coefficient, heatrate, and heatload) for each point (lengthwise and spanwise) on the vehicle at each point in the mission.
- Heatload\_Loc Contains the peak, minimum heatload values and where they are located on the vehicle throughout the mission.
- Heatrate\_Loc Contains the peak, minimum heatrate values and where they are located on the vehicle throughout the mission.

![](_page_17_Picture_9.jpeg)

#### Aerothermal Analysis Validation Case: X-34

![](_page_18_Figure_1.jpeg)

X-34 Trajectory

#### Comparison of results

![](_page_18_Figure_4.jpeg)

![](_page_18_Picture_5.jpeg)

# Design Space Exploration

- **Mission Design of Experiments** 
	- $\blacksquare$ Fractional Factorial
	- $\blacksquare$ 360 runs & 8 variables

#### **❖** Variables and settings

![](_page_19_Picture_68.jpeg)

#### Mission Parameters included in the DoE

#### **❖** Simulation Results

- ٠ Running time:  $\sim$  4hrs
- $\blacksquare$ ~40% of runs have closed vehicles

![](_page_19_Figure_10.jpeg)

![](_page_19_Picture_11.jpeg)

# Design Space Exploration

#### Multivariate analysis plot

Mission parameters

![](_page_20_Figure_3.jpeg)

![](_page_20_Figure_4.jpeg)

#### $\bigcap$ TOGW > 100,000 lbs

Responses

![](_page_20_Picture_7.jpeg)

### Results

- **Multivariate Analysis** 
	- ٠ Latin Hypercube (100 runs)
- $\frac{1}{2}$  Constants:
	- П  $W/S = 150$  lb/ft<sup>2</sup>
- $\frac{1}{2}$  Variable Ranges
	- 1. Mach TJ shutoff: [3, 4]
	- 2.Mach RJ start : [2, 3]
	- 3.Dash Mach : [5, 6]
	- 4.T/W : [0.8 1.2]
	- 5.  $A_9/A_{cap}$ : [1, 1.5]
- $\frac{1}{2}$  Limits:
	- П Wfuel  $>$  30 klbs (blue)
	- п Wempty  $> 40$  klbs (green)
	- ▉  $TOGW > 70$  klbs (red)

![](_page_21_Figure_15.jpeg)

![](_page_21_Picture_16.jpeg)

# Hypersonic Persistent Configuration (HyPer) Development

WBI/AFRL Sponsored Research

Points of Contact:Dr. Jan Osburg (jan.osburg@asdl.gatech.edu) Dr. Peter Hollingsworth (peter.hollingsworth@ae.gatech.edu)

![](_page_22_Picture_3.jpeg)

![](_page_22_Picture_4.jpeg)

# HyPer: Mission

- Dash/strike at up to Mach 5, loiter/cruise/refueling subsonic
- Sizing (ModelCenter/FLOPS) based on "rubber mission," shown below
- **❖** Sponsor desires morphing configuration

![](_page_23_Figure_4.jpeg)

![](_page_23_Picture_5.jpeg)

# FLOPS Sizing Environment

- Designed to converge weights input into FLOPS and computed from weights model
- **❖** Aerodynamic RSEs are integrated in loop
- $\triangleleft$  Incorporates propulsion tables
- **❖** Able to run alternate geometries
	- × Folding wingtips (XB-70 style)
	- $\blacksquare$ Variable-sweep wing

![](_page_24_Figure_7.jpeg)

![](_page_24_Picture_8.jpeg)

![](_page_24_Picture_9.jpeg)

### Geometry – One Configuration

![](_page_25_Figure_1.jpeg)

![](_page_25_Picture_2.jpeg)

# Family of Solutions – Thousands of Runs

- **❖** Sample results shown other dimensions of results also collected (e.g. gross weight)
- **EXECUTE:** Removing designs above or below threshold values will show what freedom remains in other dimensions of design/solution space
- One goal of approach is to find how much design freedom a given decision (e.g. requesting dash time to be less than 20 minutes) restricts

![](_page_26_Figure_4.jpeg)

![](_page_26_Picture_5.jpeg)

#### Solution Space 1 – Feasible Pareto Optima

![](_page_27_Figure_1.jpeg)

![](_page_27_Picture_2.jpeg)

![](_page_27_Picture_3.jpeg)

#### Solution Space 2 – Filtering on Dry Weight

![](_page_28_Figure_1.jpeg)

![](_page_28_Picture_2.jpeg)

![](_page_28_Picture_3.jpeg)

#### Solution Space 3 – Projection of Dry Weight into Other Dimensions

![](_page_29_Figure_1.jpeg)

![](_page_29_Picture_2.jpeg)

![](_page_29_Picture_3.jpeg)

### Payload Release Analysis (Mach 5)

![](_page_30_Picture_1.jpeg)

![](_page_30_Picture_2.jpeg)

![](_page_30_Picture_3.jpeg)

### **Overview**

RASAC: First-order hypersonic vehicle sizing code

#### Design projects

- Support of TBCC analysis effort
- $\blacksquare$ Design of morphing hypersonic strike vehicle

**❖** New tools

- $\blacksquare$ High-Mach aerodynamics analysis environment
- $\blacksquare$ Interactive 3D trajectory visualization

![](_page_31_Picture_8.jpeg)

![](_page_31_Picture_9.jpeg)

# CoRVET Geometry Modeler

- $\frac{1}{2}$ Excel/VBA tool to specify concept geometries for downstream analyses
- $\frac{1}{2}$  Excel portion useful for defining custom variables and higher level design parameters (ramp angles, wing aspect ratios, vehicle fineness ratios, etc.), as well as direct linkage to other spreadsheet analyses
- $\frac{1}{2}$  VBA portion outputs text files appropriate to aerodynamics codes of UDP and SHABP
	- $\blacksquare$  Automatically derives interference shells from fuselage definition, trims wings and vertical tails to match shell
	- $\blacksquare$  Adds appropriate features such as specifying both a slender body and a standard body (for viscous analysis)
	- $\blacksquare$ Roughly 5,000 lines of VBA to write UDP and SHABP geometries

![](_page_32_Figure_7.jpeg)

![](_page_32_Picture_8.jpeg)

# MUSTANG Aerodynamics Tool

- MUSTANG incorporates freeware enhancements to SHABP developed in ASDL (triSHABP and trifrict tools), UDP from APAS-II and SHABP Mark V
- Custom interpreters developed to enable UDP execution without APAS
	- ٠ Read in plot conditions from text file
	- ٠ CoRVET generates APASIN decks from scratch
	- п Interpreters parse binary \*.plot files from APAS into text decks
- TriSHABP creates text file inputs for SHABP from triangulated \*.hrm geometry specifications
- \* Results from aerodynamics tools are collected and incorporated into a single aerodynamics deck
	- ٠ Bridging functions available to smooth results from one software to another
	- **D**  Empirical transonic relationships applied to wave drag portion of UDP output to find  $\rm M_{crit}$  and fill in between  $\rm M_{crit}$  and  $\rm M$  =  $1.0$
- Run time: about 15 seconds per case on average desktop PC
	- ٠ About 30 minutes to run all 96 M, h, AoA combinations

![](_page_33_Picture_12.jpeg)

### MUSTANG ModelCenter Environment

![](_page_34_Figure_1.jpeg)

- $\frac{\partial^2 u}{\partial x^2}$ 1) CoRVET
- $\Phi_{\mathbf{a}}^{\mathbf{b}}$ 2) condin writer
- $\frac{1}{2}$  3) apasin / condin / UDP / apasdat
- $\frac{1}{2}$ 4) trisurf
- $\frac{1}{2}$ 5) triSHABP
- $\Phi_{\mathbf{a}}^{\mathbf{b}}$ 6) Data parser / merger

![](_page_34_Picture_8.jpeg)

## MUSTANG: Principles of UDP

#### Linear analysis code

- $\blacksquare$  Sums contributions from lift-induced vortex drag, lift-induced wave drag, volume wave drag, flat-plate viscous drag and form drag contributions
- ٠ Vortex panel method enhanced by boundary conditions from slender body calculations to account for fuselages
- Analyses applied to components of configuration depending on their type
- Physics highly simplified for feasible compute times circa 1970 now extremely rapid analysis δ

![](_page_35_Figure_6.jpeg)

![](_page_35_Picture_7.jpeg)

# MUSTANG: Principles of SHABP

- Supersonic/hypersonic impact code
- ◆ All calculations done on the basis of a deflection angle between free-stream flow and model element normals
- Large variety of formulas available to account for various importance of flow phenomena
	- **Formulas with conical/wedge flow analogues**
	- $\blacksquare$ Semi-empirical formulas
- **❖** Normals are all that matter
	- Originally drawn up as quads
	- $\blacksquare$  Can be fed triangular elements to better represent geometries and avoid redundant elements via TRISHABP

![](_page_36_Picture_9.jpeg)

# Trajectory Mapping Tool (TRAM)

- $\frac{1}{2}$ Java tool which visualizes POST trajectories
- $\mathcal{L}_{\mathcal{L}}$  TRAM allows for Mercator projections colored by the values of POST output file variables
	- $\blacksquare$ User can quickly browse a 2D pictorial representation for each POST output variable
- $\frac{1}{2}$  Data may be exported to a kml (Google Earth) format
	- $\blacksquare$ Allows for interactive 3D trajectory renderings using Google Earth

![](_page_37_Figure_6.jpeg)

![](_page_37_Picture_7.jpeg)

# TRAM: Leveraging Google Earth

- ◆ Opening the kml file with Google Earth will show the POST trajectory over a highresolution and zoomable "Earth", with an intuitive, highly interactive user interface
- User selects which output variable coloration will be passed to the exported kml file
- $\frac{1}{2}$ Kml generation can be either run either manually or automatically
- $\frac{1}{2}$ The final approach for a return trajectory is shown below

![](_page_38_Figure_5.jpeg)

![](_page_38_Picture_6.jpeg)

# TRAM: Display of Additional Variables

#### $\frac{1}{2}$ Each trajectory point in the KML file contains

- ٠ 3D coordinates that determine the position of the trajectory point in Google Earth
- $\blacksquare$ Data for a variable selected by the user during KML generation in TRAM that determines the color of the trajectory point in Google Earth
- $\blacksquare$  If available in the POST file these key variables are displayed when a trajectory point is clicked on
	- − Velr, Mach, Gdalt, Gammar, alpha, Weight, Etal, Dynp, Lift, Drag, Thrust, Effisp, videal, Dprng1

![](_page_39_Picture_6.jpeg)

![](_page_39_Picture_7.jpeg)

![](_page_39_Picture_8.jpeg)